#### Hello!

- Let's do a technical check
  - How does your computer screen look? Can you see everything?
    - You can use "view option" if it needs adjusting
    - Is your camera on so we can all see you?
  - Can you mute yourself?
- Anyone new this week?
- What happened this week that was special?

# Title Subtitle

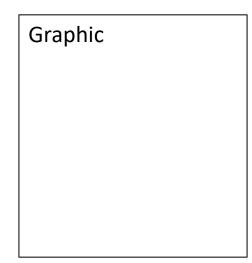

Pose a question.

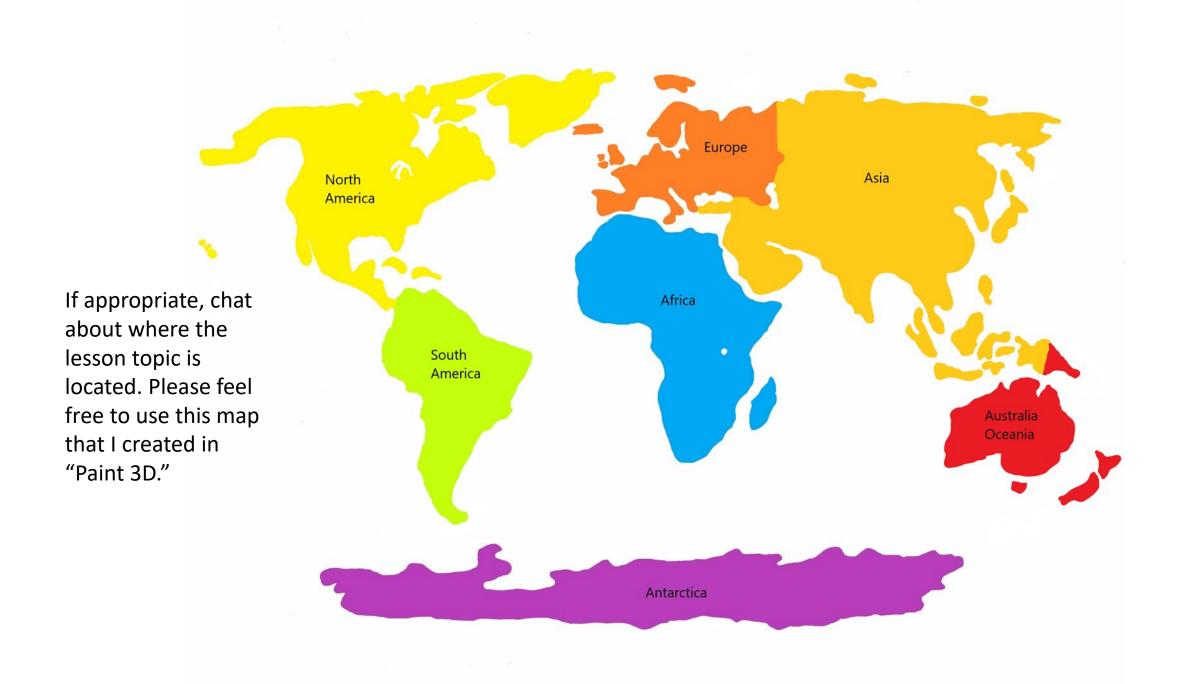

### Ask questions that needs a reply

#### For example:

- what comes to mind when you think of ... ?
- what do you think?
- have you ever seen one?
- have you been there?

I liked using many graphics as a prompt to getting conversation going. Graphic

### Five to ten pages of facts and examples

with interesting graphics to look at

Graphic

#### Just for fun ....

For example, this could be a link to a YouTube video, a music video, etc.

### Step-by-step drawing

These are several pages, as needed, that you can talk through. Create them yourself to grow the drawing one step at a time.

I used a number of methods for this. For example, I

- drew one step and then took a photo with my cell phone, although this method needs a lot of steps.
- used the "Draw" and "Insert" functions in Word.
- used a photo and a light board to create the drawing.

There is an abundance of drawing for kid's videos on YouTube. Playing the video while the kids are on Zoom is difficult.

## Let's see your work!

Let's take turns holding up our drawings so we can all see!

Hold it up to the camera.

References:

If needed.

And if I was inspired by a YouTube drawing video, I listed the link.